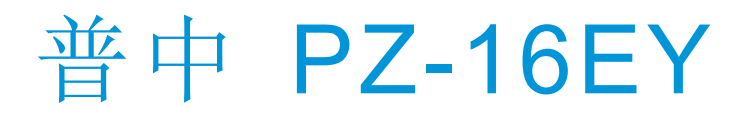

# Http://www.prechin.cn

# 使用手册 普中扩展模块

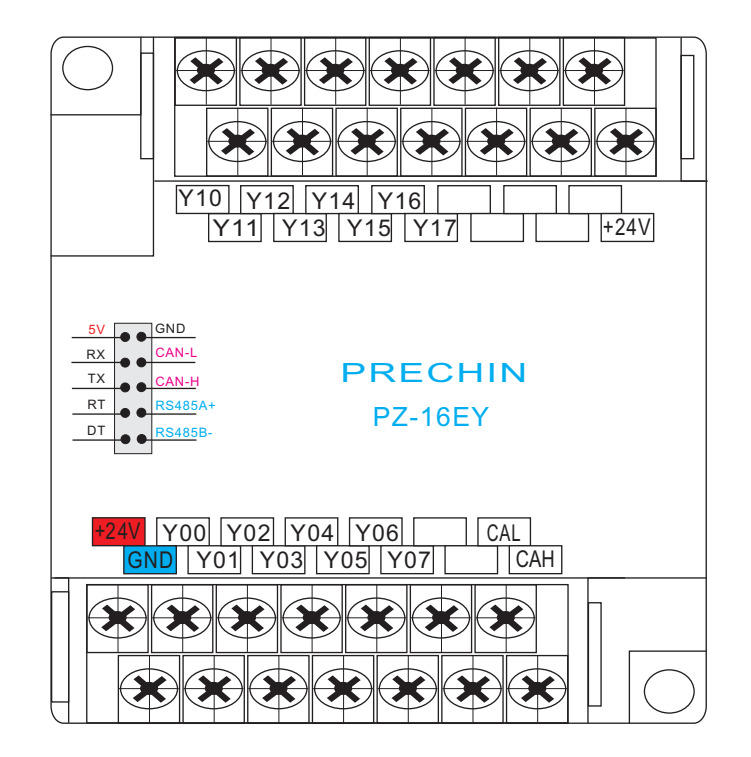

# 深圳普中科技有限公司

## 安全注意事项

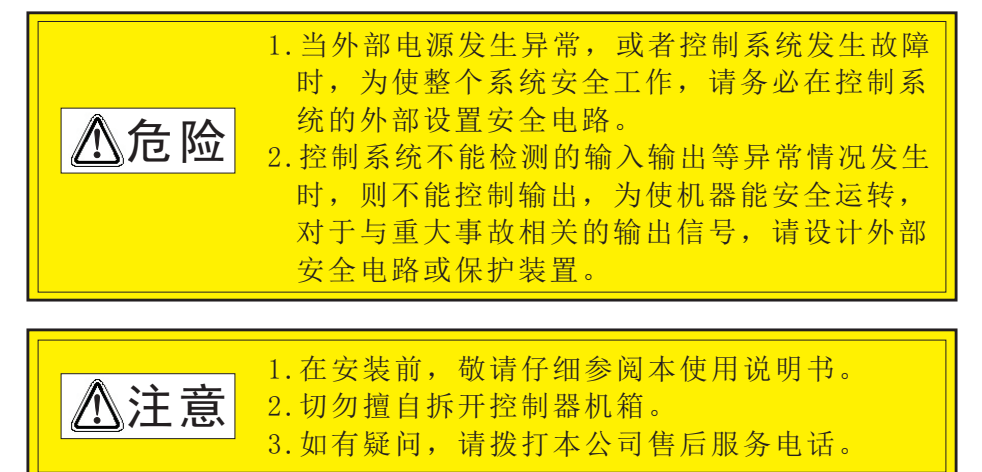

## 测试操作时的注意事项

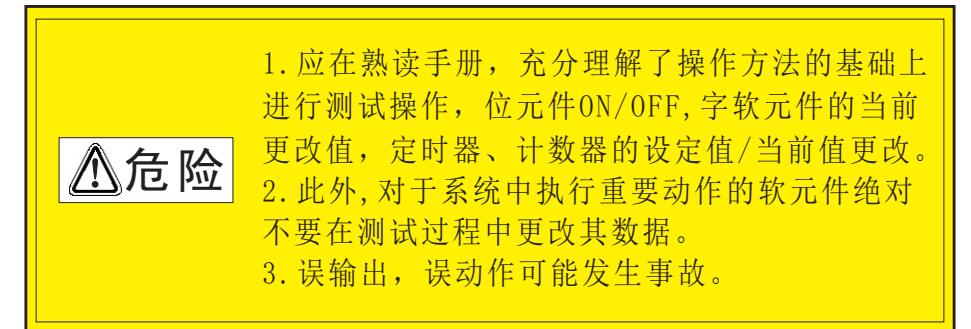

## 声 明

 使用本系统前请仔细阅读说明书,本公司只对本系统自身存 在的问题负有保修和维护责任,对因操作不当、擅自维修,及由 自然灾害伴随引发的故障,不在保修范围内。 ——由于产品精益求精,当内容规格有所修正时,将不另行通知 本说明书的内容仅供参考,对于其内容可能存在不同理解,如因

误用本说明所造成的任何损失,本公司概无须负责。说明中所示 图形为一般概括性的抽象与实物可能会有些出入或误差,但其所 示功能是相符的。本公司依著作权法,享有及保留一切著作之专 属权力,未经本公司书面同意,不得对本说明书进行增删、改编 翻印或仿制。

## 第一章 简 介

- 1.产品特点
- 1 PZ-16EY 是完全自主研发的国产精品,具有可靠性高、抗干扰能 力强、价格低廉等特点
- 器件采用先讲 SMT (表面贴装) 生产工艺, 结构美观大方
- 在线编程功能,设置、调试、监控方便
- 具有完善的密匙功能
- 用户程序只能下载,不能上载, 100% 保证用户程序不被解密, 保护工 程师的劳动成果
- 所有I/0全部采用 DCDC + 光电隔离, 抗干扰能力强
- 大功率晶体型输出, 针对继电器在驱动各种电感性负载(如电磁阀)时, 由于自身没有浪涌吸收装置而经常烧坏触点而开发的。控制电压DC24V 每路额定电流: 6A(长时间)/12A(瞬间),带浪涌吸收保护电路,非常 适合控制各种电感性负载,如电磁阀。由于晶体管是无触点开关,能够 频繁开关不影响使用寿命。
- 一体化紧凑型设计,长×宽×高为 86\*110\*61
- 容易安装, 使用 DIN 导轨或便利的固定孔安装

## 2.技术指标

- ●工作电源为 DC 24V
- ●单机控制规模16EY
- ●16路输出 (大功率型晶体管DC24V/6A)
- 总线高速CAN通讯250K (本模块只能配本公司的PLC使用)
- ●模块有四位拨码开关组合数据值0-15 (对应ID1-16)最多可
- 支持14个模块。Y输出总个数:8X14=112。(详述见第6页)

## 1. 系统接线图

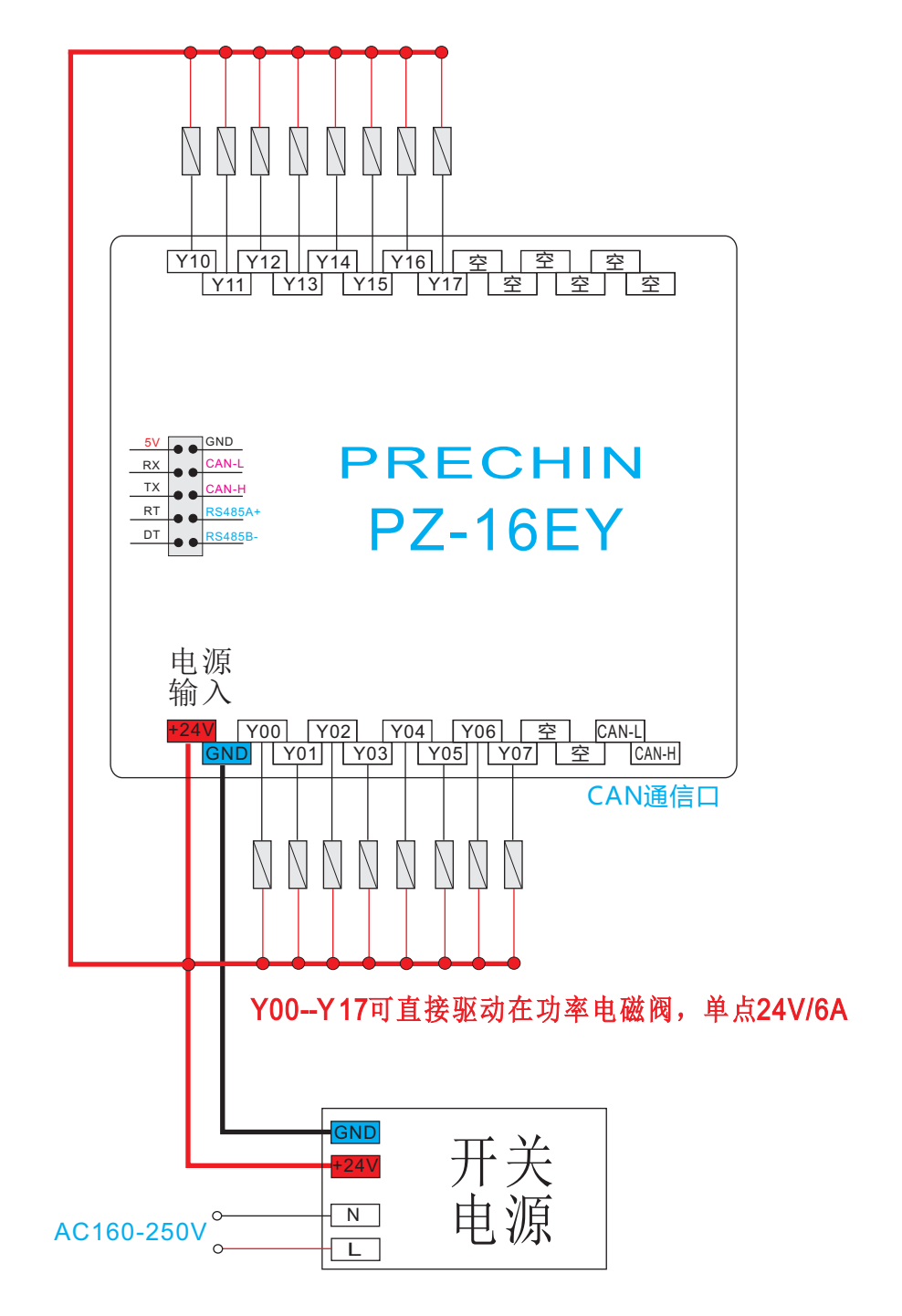

## 2. 组网接线图

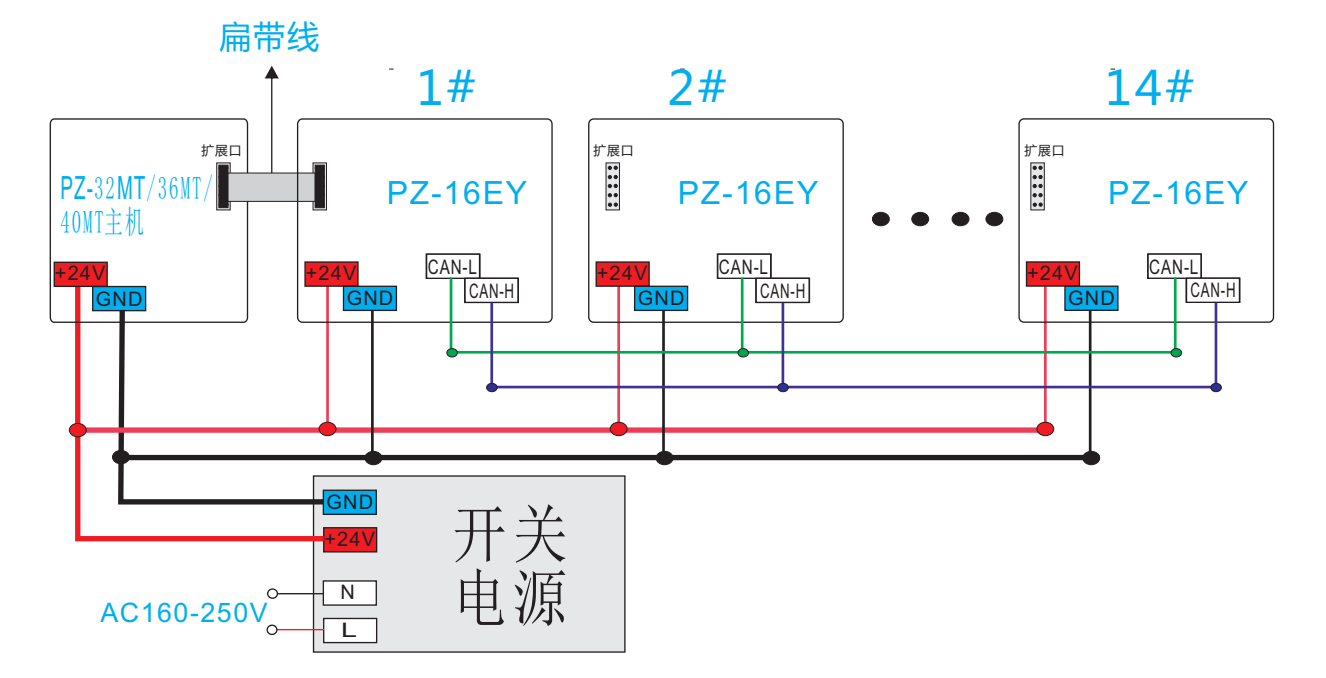

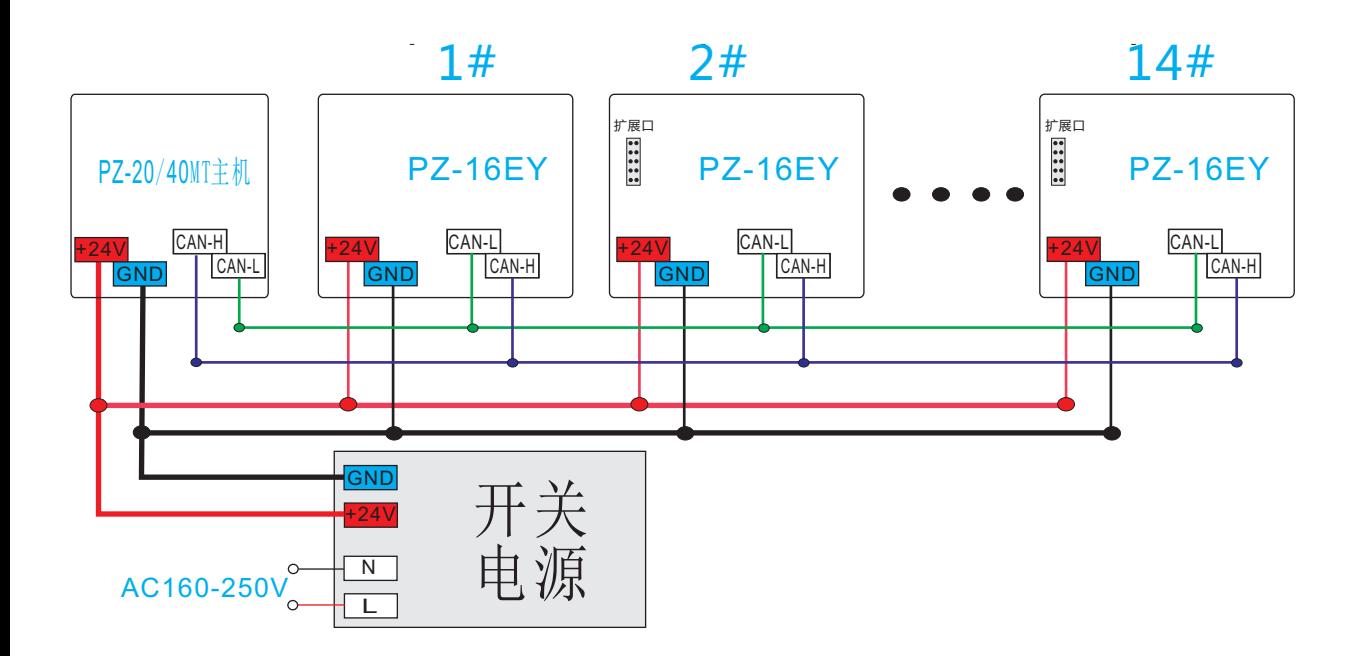

## 3. 主机外形尺寸及安装孔位图

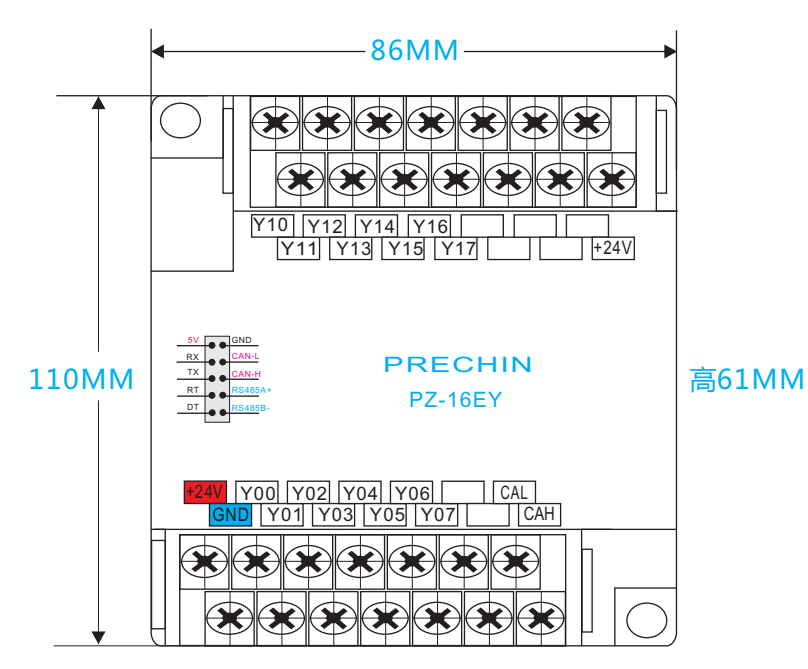

### ◆DIN 铝轨之安装方法

适合 35mm 之DIN铝轨。主机欲挂于铝轨时,先将I0模块下方的固定塑料片压入,再将 IO模块由上方挂上再往下压即可。欲取下IO模块时,IO模块底部下的固定塑料片,以 起子插入凹槽,向上撑开即可,该固定机构塑料片为保持型,当所有的固定片撑开后, 再将IO模块往上外方取出。

## ◆直接锁镙丝方式

请依产品外型尺寸并使用 M4 镙丝。

## ◆安装空间

10模块在安装时,请装配于封闭式的控制箱内,其周围应保持一定的空间,(如下图所示), 以确保PLC散热功能正常。

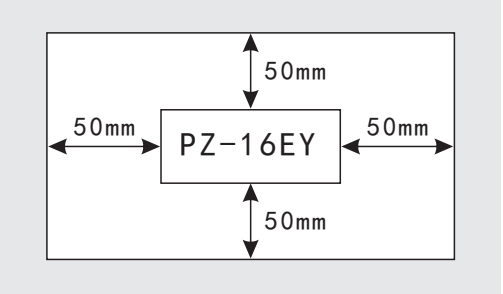

## 第三章 设置及应用

 1. 打开"PZStar"软件,建立新的项目后,点击"选项"中系统参数设置或按下 "F10"或点击" "图标后打开"系统参数",选择"CAN设置"设置CAN参数。如 图1、图2所示: 5

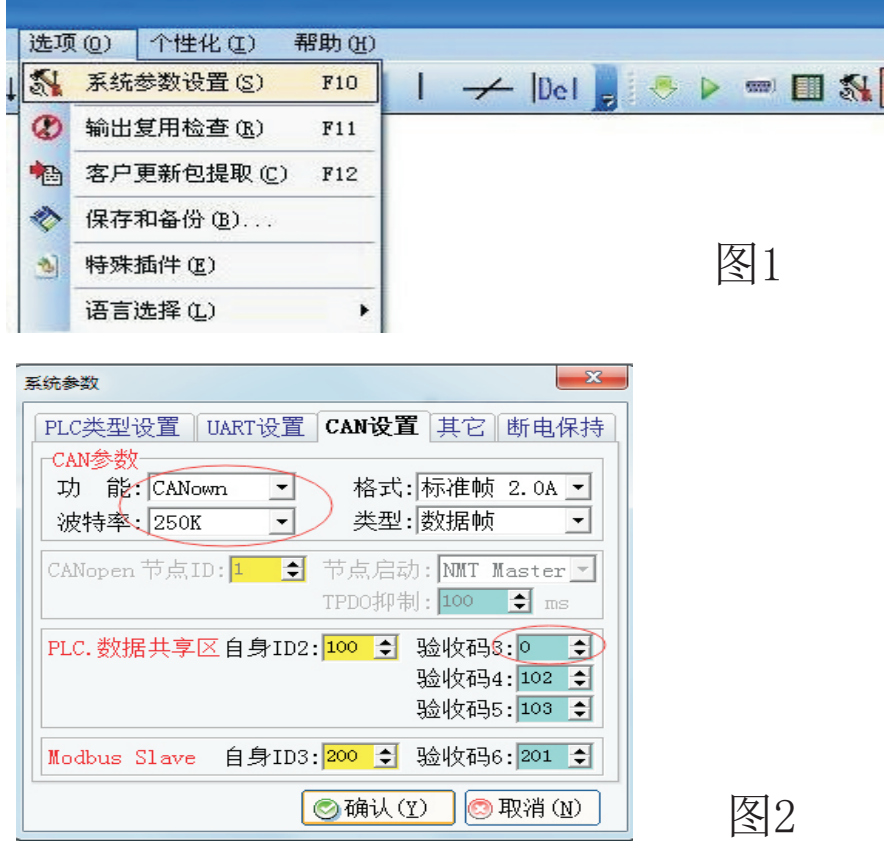

2. 梯形图上置位M2016,扩展I/O模块连通后在程序中直接使用对应的X、Y。如图3所示, 图中的Y40对应的扩展模块1丝印的Y00;图中的Y60对应扩展模块2丝印Y00,可以用PLC的 主机的X00,X01去测试一下。

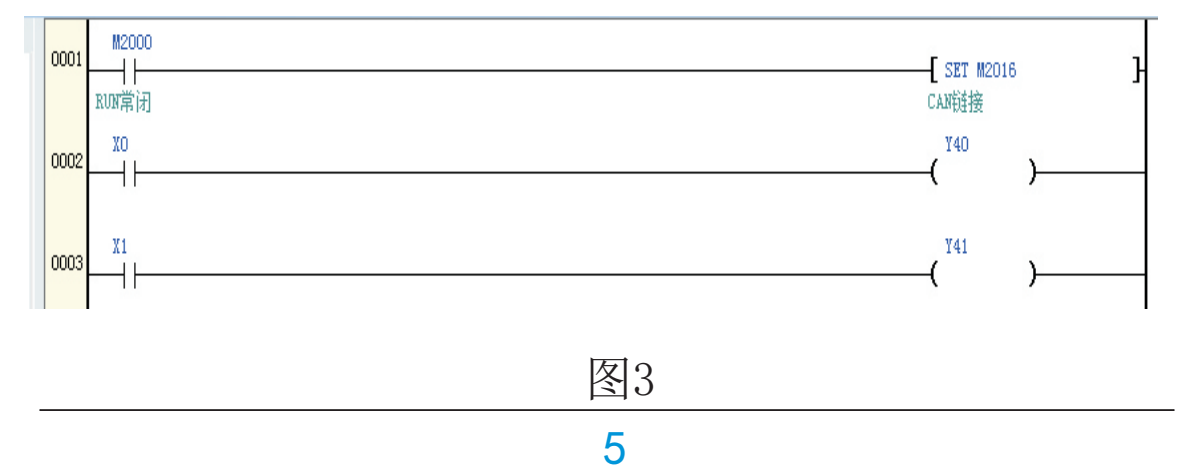

- 3. (1) 在程序中直接读取模块ID1-14最多可支持14个模块。X输入总个数:
- 12X14=168;Y输出总个数:8X14=112。对应如下:
	- 模块ID=1 对应扩展输出Y40-Y57
	- 模块ID=2 对应扩展输出Y60-Y77
	- 模块ID=3 对应扩展输出Y100-Y117
	- 模块ID=4 对应扩展输出Y120-Y137
	- 模块ID=5 对应扩展输出Y140-Y157
	- 模块ID=6 对应扩展输出Y160-Y177
	- 模块ID=7 对应扩展输出Y200-Y217
	- 模块ID=8 对应扩展输出Y220-Y237
	- 模块ID=9 对应扩展输出Y240-Y257
	- 模块ID=10 对应扩展输出Y260-Y277
	- 模块ID=11 对应扩展输出Y300-Y317
	- 模块ID=12 对应扩展输出Y320-Y337
	- 模块ID=13 对应扩展输出Y340-Y357
	- 模块ID=14 对应扩展输出Y360-Y377

异常保护: 主机、扩展模块在4秒钟内没有收到地对方的信息, 对应IO状

态全部清零

开如下图:

(2)在软件直接可以标定模块的ID号,设置如下:只能单个模块用CAN与主机 PLC连接后,确定PLC的CAN已设置好,如第5页所讲,下载好PLC程序就可以打

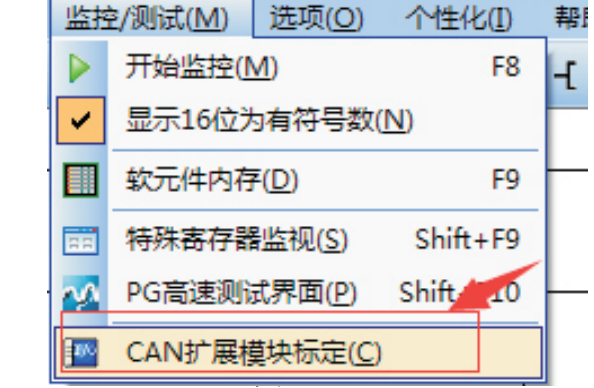

6

## PZ-16EY 使用手册 第一章 系统设置及应用

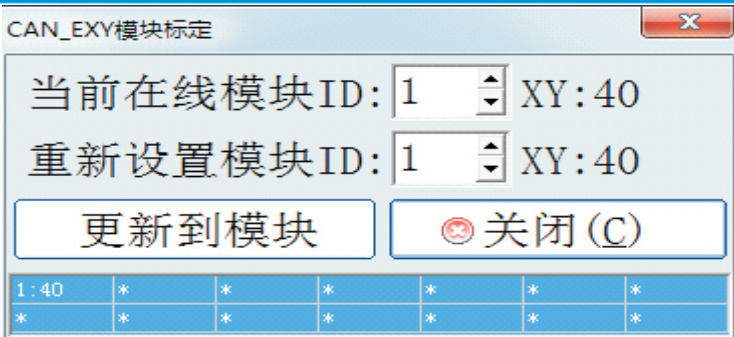

此时PLC自动检测到当前在线模块,如上图,表示为模块ID为1号,IO口 对应X40--X47, X50--X57; Y40--Y47, Y50-Y57; 如果为16EY时, 同样X端 口也被占用。如要标定为其它ID号,如下图,在后重新设置模块处输入2 点更新到模块,出厂默认为ID1。

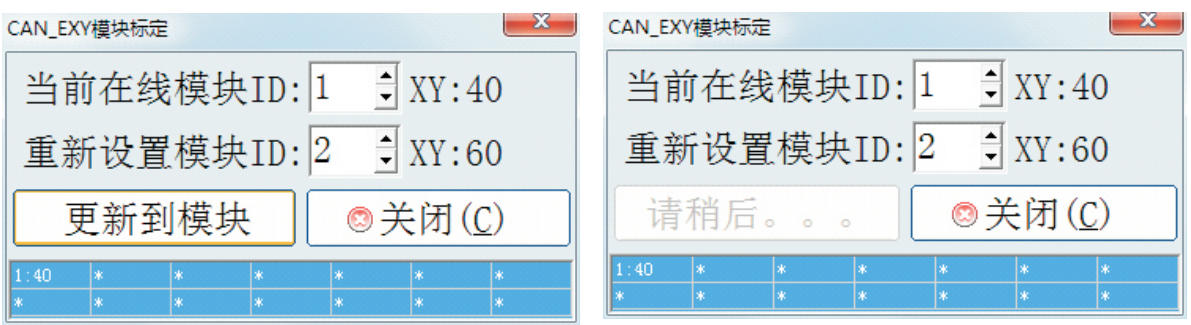

 几秒钟即可关闭,或自动关闭,更新成功显示如下图:显示为ID2,占用 端口为X60--X67, X70--X77; Y60--Y67, Y70-Y77;,

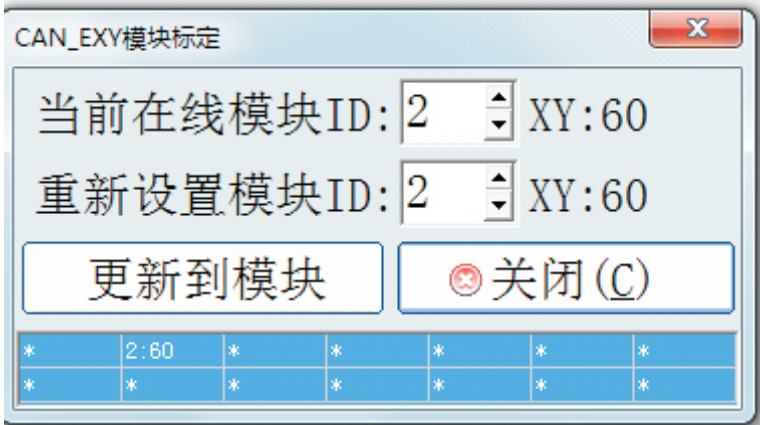

## 4. CAN BUS诵信组网

 CAN-bus(Controller Area Network)即控制器局域网。目前,CAN-bus是应用最 广的现场总线国际标准之一。

 CAN-bus是一种多主方式的串行通讯总线,可以实现较高通讯速率、高抗电磁干扰 性,而且能够检测出产生的任何错误,以保证实时通讯的可靠性。CAN-bus总线具有低 成本、极高的总线利用率、很远的数据传输距离(长达10Km)或高速的数据传输速率(高 达1Mbps)、可根据报文的ID 决定接收或屏蔽该报文、可靠的错误处理和检错机制、发 送的信息遭到破坏后,可自动重发、 节点在错误严重的情况下具有自动退出总线的功 能、当信号传输距离达到 5Km时,CAN-bus 仍可提供高达 10Kbps 的数据传输速率。 CAN-bus 通讯速率与传输距离的关系如下图所示:

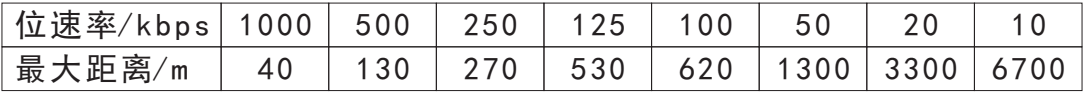

### 系统参数 PLC类型设置 UART设置 CAN设置 其它  $\overline{\phantom{0}}$ CAN参数 功 能: CANowm 格式:标准帧 2.0A ▼  $\vert$ 波特率: 250K  $\overline{\phantom{0}}$ 类型:数据帧  $\vert$ → 节点启动: MMT Master > CANopen 节点ID: TPDO抑制:厂  $\Rightarrow$   $\Rightarrow$  ms PLC. 数据共享区自身ID2: 100 → 验收码3: 101 → 验收码4:102 ÷ 验收码5:103 ÷ Modbus Slave 自身ID3:200 → 验收码6:201 → ◎确认(Y) | **◎取消(N)** ■ CAN多机通信网络图  $120\Omega$   $120\Omega$  $5km$ CAN\_H CAN\_H CAN\_L CAN\_L

## ■ CAN接口的定义、编程软件CAN设置界面

PZ-40MT CAN CAN $\equiv$  $\mathbb{I}$  $\overline{\phantom{0}}$ CAN CAN $\mathbf{L}$  $\equiv$  $\mathbb{I}$  $\overline{\phantom{0}}$  CAN网络是一个"直线型"网络。通过双绞线连接各个设备的 CAN端口,即可通讯。 PZ-12EX-8EY/PZ-16EY PZ-16EY PZ-12EX-8EY/PZ-16EY

另外,需要在 CAN 网络的两个端点处各安装 1 个120 欧姆的电阻, 电阻跨接在CAN H 和 CAN L 上。